#### Auction Login & Bidding Procedure S P Auctions LLP

0

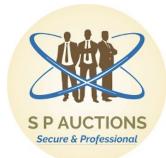

### On any browser open <u>www.spauctions.in</u> & Click on "LOGIN".

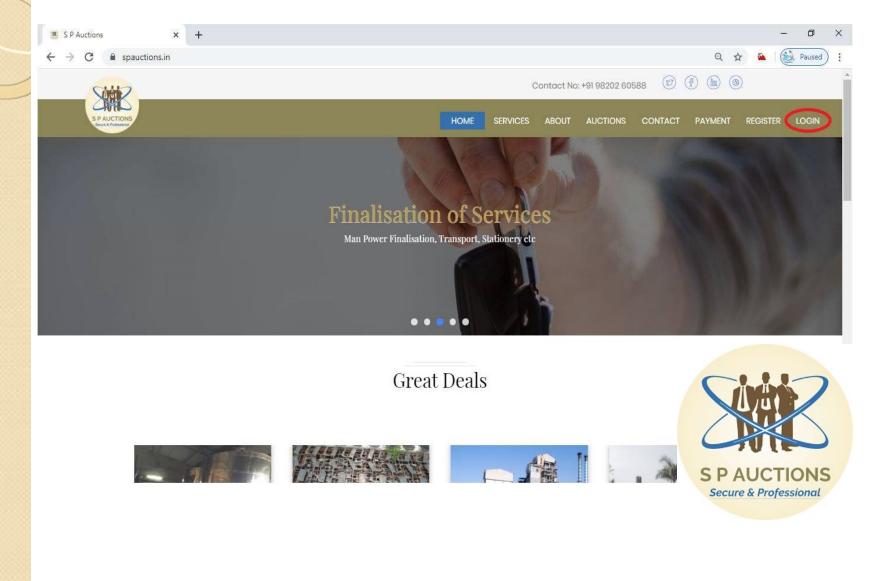

### Input your email id (User Id) followed by password created by you & Click on "LOGIN".

| ← → C ▲ Not secure   spauctions.in/auctionsuat/signin                                                                                                    | • Q 🛪 🖸 🖉 🙆 💆 👑                         |
|----------------------------------------------------------------------------------------------------|-----------------------------------------|
| the second second | S F AUCTIONS<br>SIGN IN TO YOUR ACCOUNT |
|                                                                                                    | Enter your email Enter your password    |
|                                                                                                    |                                         |
|                                                                                                    | S P AUCTIONS<br>Secure & Professional   |

# Post successful login you will get to see this screen as the Auction Starts. Here you click on "GOTOAUCTION".

|                         | Not secure spauctions.in        |                        | vauctions      |                         |                         |                       |             | $\triangleright \bigcirc$ | 4 |
|-------------------------|---------------------------------|------------------------|----------------|-------------------------|-------------------------|-----------------------|-------------|---------------------------|---|
|                         | com <b>a</b> Amazon <i>in</i> 💟 |                        | 10*7           |                         |                         |                       | Save        | Never                     | × |
|                         | sword manager to save the       | password for spacetons | JIR S          |                         | Ø Af                    | r 5, 2019, 3:06:30 PM |             | ( Ne                      |   |
| # / Auctions            |                                 |                        |                |                         |                         |                       |             |                           |   |
| Live Auction(s)         | Upcoming Auction(s              | ) Completed Auct       | ion(s)         |                         |                         |                       |             | 2                         | ; |
| Auction Title           | Company Name                    | Auction Type           | Bidding Type   | Auction Start Date      | Auction End Date        | Catalog File          |             |                           |   |
| Time Slot Demo          | Reliance Energy                 | Forward Auction        | Normal Bidding | Apr 5, 2019, 3:00:00 PM | Apr 5, 2019, 3:45:00 PM | ۵                     | GO TO AUCTI | ON                        |   |
|                         |                                 |                        |                |                         |                         |                       |             | 5                         | , |
|                         |                                 |                        |                |                         |                         | 4                     |             | 5                         |   |
| opyright © 2018 S P AUC | TIONS. All rights reserved      |                        |                |                         |                         |                       | PAUCT       |                           | 5 |

#### On this POP UP Click on "ACCEPT" of Terms & Conditions. OTP is sent to Registered Email id & Mobile Number.

|                 |                     |                 | RELIANCE ENERG         | 2V               |           | ×                  | O Apr 5, 2019, 31 | 06:48 PM | Yogesh       | D Log |
|-----------------|---------------------|-----------------|------------------------|------------------|-----------|--------------------|-------------------|----------|--------------|-------|
| # / Auctions    |                     |                 | Please accept the Terr |                  | proceed.  | ^                  |                   |          |              |       |
| Live Auction(s) | Upcoming Auction(s) | Completed #     |                        | ſ                | ACCEPT    | CLOSE              |                   |          |              | Ŕ     |
| Auction Title   | Company Name        | Auction Type    | Bidding Type           | Auction Start D  | Date      | Auction End Date   | Catalog           | File     |              |       |
| Time Slot Demo  | Reliance Energy     | Forward Auction | Normal Bidding         | Apr 5 2019 3.0   | 0 00 PM   | Apr 5 2019 3:45    |                   |          | GO TO AUCTIO | N     |
| Time Slot Demo  | Reliance Energy     | Forward Auction | n Normal Bidding       | Apr 5, 2019, 3.0 | 10: 00 PM | Apr 5, 2019, 3:45) |                   |          | GO TO AUCTIO | N     |

S P AUCTIONS Secure & Professional

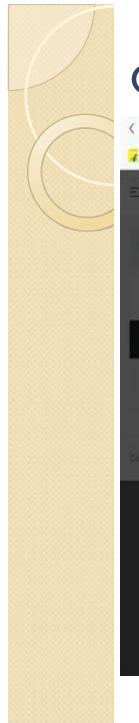

#### Click "OK" on this POP UP.

| C BB O Not secure spauctions.in/succionsust/bidd   | er/myauctions                                                                    |                           | $\triangleright \bigcirc $ $\mp$      |
|----------------------------------------------------|----------------------------------------------------------------------------------|---------------------------|---------------------------------------|
| 🙀 Flipkart 🗾 Jabong.com 🤱 Amazon.in 🕎 AliExpress   |                                                                                  |                           |                                       |
| <u>=</u>                                           | RELIANCE ENERGY ×                                                                | @ Apr 5; 2019, 3:07.16 PM | A Yogesh 🕞 Logout                     |
| R / Automs                                         | Please accept the Terms & Conditions to proceed.                                 |                           |                                       |
| Live Auction(s) Upcoming Auction(s) Completed      |                                                                                  |                           | C                                     |
| Auction Title Company Name Auction Type            |                                                                                  | Catalog File              |                                       |
| Time Slot Demo Reliance Energy Forward Auct        |                                                                                  | ЭРМ 🗋                     | GO TO AUCTION                         |
|                                                    | Success                                                                          |                           |                                       |
| Copyright © 2018 S.P.AUCTADHS: All rights reserved | OTP is sent on the mail/SMS. To enter the auction room type in the OTP received. |                           |                                       |
|                                                    | ок                                                                               |                           |                                       |
|                                                    |                                                                                  |                           | S P AUCTIONS<br>Secure & Professional |
|                                                    |                                                                                  |                           |                                       |

# Input the received OTP & Click on "VALIDATE OTP".

|                                 | ot secure spauctions.in/ |                | /inyauctions             |                  |                      |                           |               | $\supset \bigcirc$ |
|---------------------------------|--------------------------|----------------|--------------------------|------------------|----------------------|---------------------------|---------------|--------------------|
| 🙀 Flipkart <u> 1</u> Jabong.com | n 🧃 Amazon.in 🔛 A        | liExpress      |                          |                  |                      | O Apr 5, 2019, 3:08 21 PM | A Yogesh      | 🕒 Logou            |
|                                 |                          |                | RELIANCE ENERGY          |                  |                      |                           |               |                    |
| W / Auctions                    |                          |                | Enter OTP *              | Diant            | receive OTP ? Resend |                           |               |                    |
| Live Auction(s)                 | Upcoming Auction(s)      | Completed #    | 735041                   |                  |                      |                           |               | C                  |
| Auction Title                   | Company Name             | Auction Type   |                          | ſ                | VALIDATE OTP         | Catalog File              |               |                    |
| Time Slot Demo                  | Reliance Energy          | Forward Auctio | N Normas Bidding Apr. 5, | 2019, 3:00:00 PM | Apr 5, 2019, 31450   | ю РМ 🖻                    | GO TO AUCTIO  | )N                 |
|                                 |                          |                |                          |                  |                      |                           |               |                    |
|                                 |                          |                |                          |                  |                      |                           |               |                    |
|                                 |                          |                |                          |                  |                      |                           |               |                    |
|                                 |                          |                |                          |                  |                      |                           |               | 7                  |
|                                 |                          |                |                          |                  |                      |                           |               |                    |
|                                 |                          |                |                          |                  |                      | S D                       | AUCTIO        |                    |
| Copyright © 2018 S P AUCTIO     | NS, All rights reserved  |                |                          |                  |                      |                           | ure & Profess |                    |

#### Once OTP is validated this POP UP appears. Kindly click on "OK" to enter Auction Room.

| < > C 88 @               | Not secure spauctions.in/ | auctionsuat/bidde | r/myauctions    |            |                                    |            |                 |          | $\supset \bigcirc \  \   \overline{7}$ |
|--------------------------|---------------------------|-------------------|-----------------|------------|------------------------------------|------------|-----------------|----------|----------------------------------------|
| 🙀 Flipkart 🚺 Jabong.     | com 👌 Amazon.in 💟 /       | AliExpress        |                 |            |                                    |            |                 |          |                                        |
| 1                        |                           |                   | RELIANCE ENERGY |            |                                    | O Apr 5, 2 | 019, 3:08:33 PM | A Yogesh | 🕒 Logout                               |
| # / Auctions             |                           |                   | Enter OTP *     |            | Didn't receive OTP ? <u>Resend</u> |            |                 |          |                                        |
| Live Auction(s)          |                           | Completed         | 735041          |            |                                    | 1          |                 |          | 3                                      |
| Auction Title            | Company Name              | Auction Type      |                 | $\bigcirc$ |                                    |            | Catalog File    |          |                                        |
| Time Slot Demo           | Reliance Energy           | Forward Auct      |                 | $\bigcirc$ |                                    | ) PM       | B               |          | NC                                     |
| Copyright © 2016 S P AUC |                           |                   |                 | Success    |                                    |            |                 |          |                                        |
|                          |                           |                   |                 | ок         |                                    |            |                 |          | 7                                      |
|                          |                           |                   |                 |            |                                    |            | 2               |          | 6                                      |
|                          |                           |                   |                 |            |                                    |            |                 | P AUCTI  |                                        |
|                          |                           |                   |                 |            |                                    |            |                 |          |                                        |

Welcome to the "Auction Room". Here cards are present as per Serial Numbers given in the Auction Catalog. Auction Room displays – Auction Time, Announcement. Each card displays – Sr. No., Material Name, Start Price, Increment/ Decrement, Quantity – UOM, Highest Bid/Lowest Bid & Time Left to Close.

| 🖡 Flipkart 🗾 Jab                                  |                            | spauctions.in/auction                               |                           | ction                                             |                                          |                                           |
|---------------------------------------------------|----------------------------|-----------------------------------------------------|---------------------------|---------------------------------------------------|------------------------------------------|-------------------------------------------|
| -                                                 |                            |                                                     |                           |                                                   |                                          | 🕑 Apr 5, 2019, 3:09:07 PM 🛔 Yogesh 🕞 Logo |
| # / Auctions                                      | / Auctions Roc             | m                                                   |                           |                                                   |                                          | Highest Not Highest Not Bade              |
| Start Time : /<br>End Time : A                    |                            | 3:45:00 PM                                          | uction has                | AUCTION<br>3 time slots 🐟                         | ROOM - RELIANCE ENERGY<br>Bid as per UoM | Auction Close in: 0 : 35 : 53             |
|                                                   |                            |                                                     |                           |                                                   |                                          |                                           |
| TOR                                               | ອ                          | USE                                                 | ອ                         | )PU                                               | 2                                        |                                           |
| Start Price                                       | ວ<br>₹100<br>₹2            | USE<br>Start Price<br>Min Inc.                      | ື<br>₹20<br>₹1            | SPU<br>Start Price<br>Min Inc.                    | າ<br>₹1,500<br>₹10                       |                                           |
| Start Price<br>Min Inc.<br>Qty.                   | ₹100<br>₹2<br>5 No         | Start Price<br>Min Inc.<br>Qty.                     | ₹20<br>₹1<br>10 No        | Start Price<br>Min Inc.<br>Qty.                   | ₹1,500<br>₹10<br>3 LOT                   |                                           |
| Start Price<br>Min Inc.<br>Qty.<br>Highest        | ₹100<br>₹2                 | Start Price<br>Min Inc.<br>Qty.<br>Highest A        | ₹20<br>₹1                 | Start Price<br>Min Inc.<br>Qty.<br>Highest        | ₹1,500<br>₹10                            |                                           |
| Min Inc.<br>Qty.                                  | ₹100<br>₹2<br>5 No         | Start Price<br>Min Inc.<br>Qty.                     | ₹20<br>₹1<br>10 No        | Start Price<br>Min Inc.<br>Qty.                   | ₹1,500<br>₹10<br>3 LOT                   |                                           |
| Start Price<br>Min Inc.<br>Qty.<br>Highest<br>Bid | ₹100<br>₹2<br>5 No<br>₹110 | Start Price<br>Min Inc.<br>Qty.<br>Highest A<br>Bid | ₹20<br>₹1<br>10 No<br>₹21 | Start Price<br>Min Inc.<br>Qty.<br>Highest<br>Bid | ₹1,500<br>₹10<br>3 LOT<br>₹0             | Simo                                      |

For Bidding in auction you have 2 options i.e. Auto Bid & Manual Bid. > Auto Bid - You can enter any value that you wish above/below the Start Price or current Highest/Lowest Bid in the Auto Bid window. This saves your effort to keep on placing manual bids as Server would bid on your behalf.

Manual Bid - You can enter value with Minimum Increment/Decrement & Maximum of 5 times of Minimum Increment/ Decrement. For placing Manual bid, kindly input your bid in Manual Bid window & click on "BID". Before accepting bids, system will confirm your bids in words. Check it & once you click on "YES, CONFIRM" system will accept your bid.

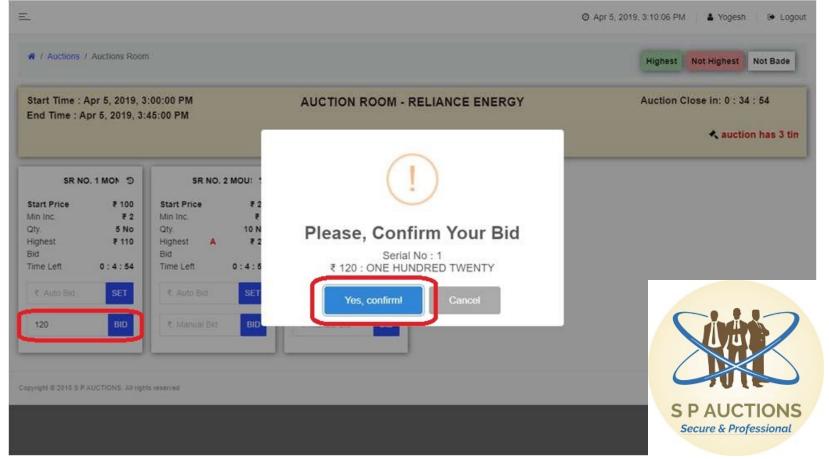

# If your bid is accepted by system, below POP UP appears. Click on "OK".

| <u>-</u>                                                                                                    |                                                                                                    |                                                          | Ø Apr 5, 2019, 3:10:16 PM 🔰 🌢 Yogesh 👘 Logout |
|----------------------------------------------------------------------------------------------------|----------------------------------------------------------------------------------------------------|----------------------------------------------------------|-----------------------------------------------|
| # / Auctions / Auctions Room                                                                                                    | m                                                                                                    |                                                          | Highest Not Highest Not Bade                  |
| Start Time : Apr 5, 2019, 3<br>End Time : Apr 5, 2019, 3                                                                                                    | :45:00 PM                                                                                                    | AUCTION ROOM - RELIANCE ENERGY                           | Auction Close in: 0 : 34 : 43                 |
| NO. 1 MONITOR         D           Start Price         ₹ 100           Min Inc.         ₹ 2           Qty.         5 No           Highest         ₹ 120           Bid         Time Left         0 : 4 : 43           ₹. Auto Bid         SET           120         BiD | Image: No. 2 MOUSE       Image: Start Price       Image: 2 Min Inc.       Image: 2 Min Inc. | Success   Bid Posted Successfully.     CK     Manual Bid |                                               |

For placing Auto bid, kindly enter any value that you wish above/below the Start Price or current Highest/ Lowest Bid in the Auto Bid window & click on "SET". Before accepting bids, system will confirm your bids in words. Check it. Once you click on "YES, CONFIRM" the system Registers it.

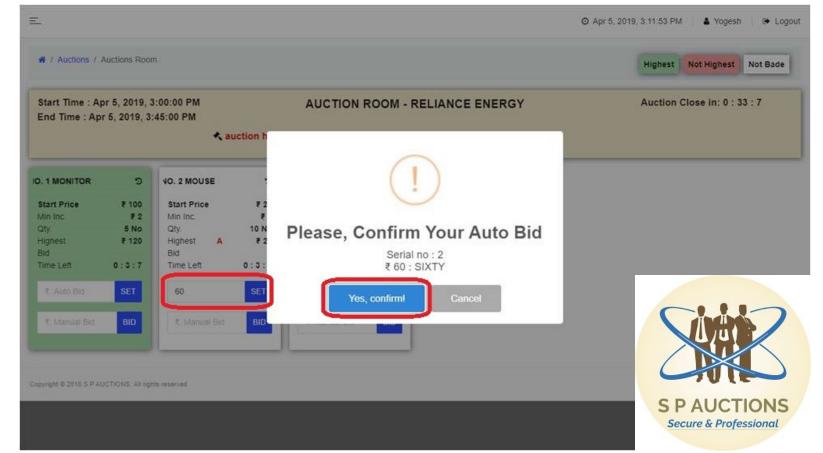

#### Before placing any bid the card has WHITE Colour. At any given time if your bid is HIGHEST/LOWEST the card colour of the that Serial Number would be GREEN.

|                                                                    |                                 |                                                                      |                                |                                                                   |                                      | 🗿 Apr 5, 2019, 3:10:32 PM 🔰 🛔 Yogesh 👘 🕻 🕒 Log |
|--------------------------------------------------------------------|---------------------------------|----------------------------------------------------------------------|--------------------------------|-------------------------------------------------------------------|--------------------------------------|------------------------------------------------|
| # / Auctions / A                                                   | Auctions Roor                   | n                                                                    |                                |                                                                   |                                      | Highest Not Highest Not Bade                   |
| Start Time : Ap<br>End Time : Apr                                  |                                 |                                                                      | Auction Close in: 0 : 34 : 27  |                                                                   |                                      |                                                |
| NO. 1 MONITOR<br>Start Price<br>Min Inc.<br>Qty.<br>Highest<br>Bid | ூ<br>₹100<br>₹2<br>5 No<br>₹120 | : NO. 2 MOUSE<br>Start Price<br>Min Inc.<br>Qty.<br>Highest A<br>Bid | ூ<br>₹20<br>₹1<br>10 No<br>₹21 | R NO. 3 CPU<br>Start Price<br>Min Inc.<br>Qty.<br>Highest.<br>Bid | ວ<br>₹ 1,500<br>₹ 10<br>3 LOT<br>₹ 0 |                                                |
|                                                                    | 0:4:27<br>SET<br>BID            | Time Left<br>C. Auto Bid<br>C. Manual Bid                            | 0 : 4 : 27<br>SET<br>BID       | Time Left<br>R. Auto Bid<br>R. Manual Bid                         | 0 : 4 : 27<br>SET<br>BID             |                                                |
|                                                                    |                                 | ,                                                                    |                                |                                                                   |                                      | S P AUCTIONS<br>Secure & Professional          |

### If your bid is accepted by the system, below POP UP appears. Click on "OK".

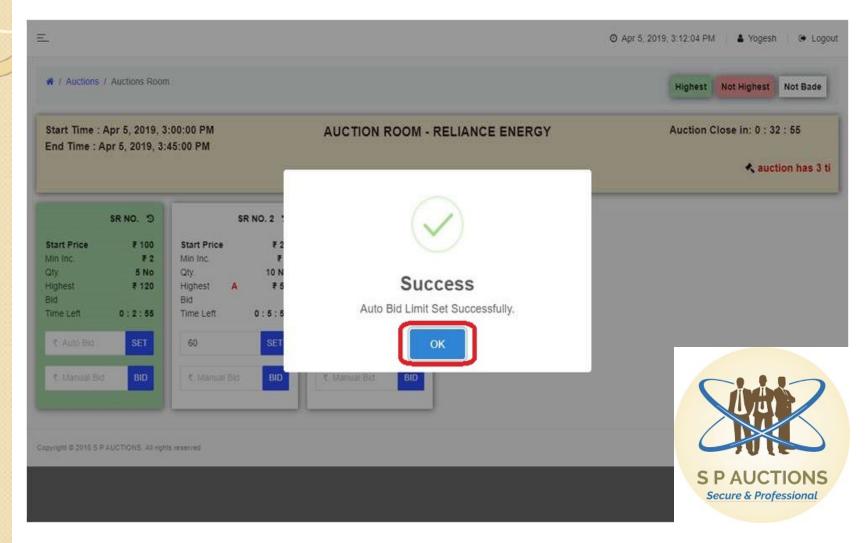

If your BID is equal/ less/ Higher than Start/ Highest/ Lowest Price or not in multiples of Increment/ Decrement you would get an ERROR POP UP alert on screen.

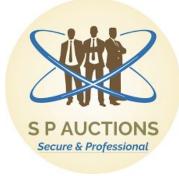

#### At any given time if Bid Placed by you is not Highest/Lowest then that Serial No. Card colour would be RED.

| -                                                 |                                           |                                                   |                                        |                                | O Apr 5, 2019, 3:27:10 PM 🔒 Yogesh 🕞 Logo |
|---------------------------------------------------|-------------------------------------------|---------------------------------------------------|----------------------------------------|--------------------------------|-------------------------------------------|
| A / Auctions                                      | / Auctions Room                           | n                                                 |                                        |                                | Highest Not Highest Not Bade              |
|                                                   | Apr 5, 2019, 3<br>Apr 5, 2019, 3:         |                                                   |                                        | AUCTION ROOM - RELIANCE ENERGY | Auction Close in: 0 : 17 : 50             |
| ET                                                | ອ                                         | HINE                                              | ຶ                                      |                                |                                           |
| Start Price<br>Min Inc.<br>Qty.<br>Highest<br>Bid | ₹ 1,00,000<br>₹ 500<br>2 No<br>₹ 1,01,000 | Start Price<br>Min Inc.<br>Qty.<br>Highest<br>Bid | ₹ 25,000<br>₹ 200<br>1 LOT<br>₹ 29,200 |                                |                                           |
| Time Left<br>१ Auto Bid<br>१ Manual Bi            | 0 : 2 : 50<br>SET<br>BID                  | Time Left<br>C. Auto Bid<br>C. Manual Bid         | 0 : 2 : 50<br>SET<br>BID               |                                | Sinter                                    |
| pyright © 2018 S I                                | PAUCTIONS All right                       | its reserved                                      |                                        |                                | S P AUCTIONS<br>Secure & Professional     |

#### Once all the listed Serial Nos. close, below POP UP appears. Click on "OK".

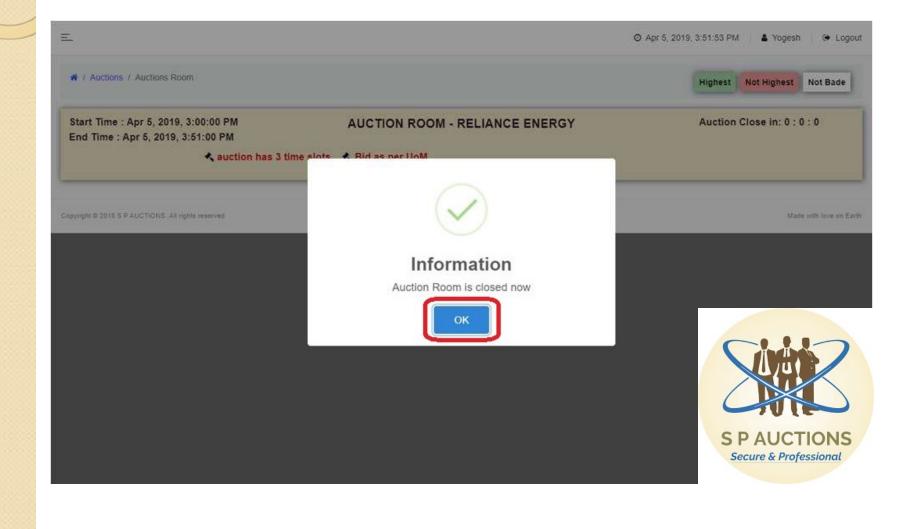

#### **!!!THANK YOU!!!**

With Regards, Team S P Auctions. (ISO 9001:2015 & 27001:2013)

Mobile – 9326763328. WhatsApp – 9326763328. Email – info@spauctions.in

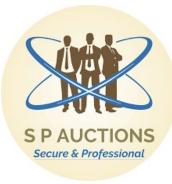